Retevis RT-3 oder Tytera MD380 - experiment Firmware installieren

Beitrag von do2mad vom 28. April 2016, 20:59

Hallo,

wie in der Abendrunde erwähnt habe ich heute morgen nicht richntig schlaf habe einen interessanten Bericht zu der experimentellen Firmware für da MD380 gefunden .

gerade eben habe mein RT3 umprogrammiert, und was soll ich sager überlebt .

hier mal der Link Draukd ente nitation von DG9VH

DG9VH übersetzt das Readme direkt von von Travis Goodspeed, KK4VCZ

hier das deutsche Reato Me//github.com/travisgoods &/blob/master/README.de.

und hier das englische :

[https://github.com/travisgoods &ols/blob/ma](https://github.com/travisgoodspeed/md380tools/blob/master/README.md)ster/README.md

Ich werde das nicht alles noch mal aufschreiben oder gar von DG9VH kopier paar zusätzliche Hinweise geben .

Um diese Firmware zu aktualisieren habe ich einen kleinen Linux Rechner mir ist das ein Raspberry Pi2. Den benutze ich ja auch um mit dem DV online zu gehen. Dazu vielleicht an anderer Stelle mal mehr, falls da auch In

Um die Firmware auf das RT3 oder MD-380 Flashen zu können be Programmpakete auf dem Linux Rechner . Die meisten waren schon auf m ich wollte nur noch mal kurz darauf hinweise , wie man diese nachinstalliert.

folgende Pakete müssen nachinstalliert werden : Sollten die schon drauf sein ist das nicht schlimm, der Rechner merkt d Pakete einfach nicht

folgende Befehle eingeben. Kann man auch einfach hintereinander schr noch schneller

## Code

sudo apt-get install git gcc build-essential gcc-arm-none-eabi python libusb-1.0-0

## oder einzeln nach einander

Code

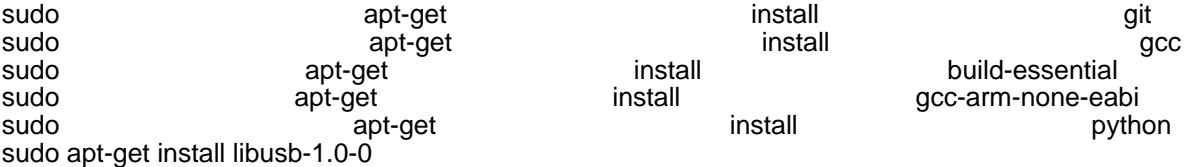

jetzt kann man auch PyUSB installieren :

```
Code
```
sudo pip install pyusb --pre

jetzt kann man mit dem folgenden Befehlt die experimentelle Firmware herun

Code

git clone https://github.com/travisgoodspeed/md380tools.git

dann in das verzeichnis md380tools wechseln :

Code

cd md380tools/

und mit den Befehlen

Code

sudo make

compilieren

Jetzt wird die Firmware auf das Gerät gespielt .

Vorher muss das Gerät bei gleich zeitigem drücken der PTT und der Fur eingeschaltet werden . Das Gerät wird in den Programmiermodus Programmierkabel mit dem Gerät und dem Raspberry Pi verbinden und fo dem Raspberry Pi eingeben

Code

sudo make flash

Jetzt wird das Gerät geflasht . Wenn alles fertig ist sollte die neue Firmwa . Hier hat das alles auf Anhieb gut funktioniert .

Das war jetzt der "Schnelldurchlauf" etwas ausführlicher hat es DG9VH erkl . dort wird auch beschrieben wie man die User Datenbank aktualisiert und auf

WerHilfebenötigt kann sich gern bei mir melden, ich kann auch , bei Bedarf Image zur verfügung stellen oder gar einen kompletten fertig insta verkaufen

So das sollte erst mal genügen für Heute .

Gruß Martin